# ESRI (PACS) ORTHANC

Disusun Oleh:

Budi Prayitno, A.md.Rad Nyimas Shafirah F, A.md.Kes

RS SARI ASIH SERANG 2023

#### **A. Latar Belakang**

Perkembangan teknologi digital menawarkan peluang luar biasa untuk peningkatan pelayanan kesehatan. Data terkait kesehatan dikumpulkan setiap harinya, diperlukan eksplorasi terhadap peluang dan kerangka kerja inovatif untuk berpikir secara strategis dalam menerapkan transformasi digital, sehingga semua lini industri harus beradaptasi dengan perubahan tersebut, salah satunya industri medis radiologi.

Radiologi adalah adalah layanan kesehatan yang berkaitan erat dengan perkembangan teknologi. Perkembangan software sendiri di bidang radiologi masih terus berkembang untuk mendapatkan sesuai yang dibutuhkan dari masing-masing institusi. PACS (*picture archiving and communication system*) adalah sistem yang digunakan di radiologi untuk mentransfer data yang dimana PACS siap pakai membutuhkan pendanaan yang tidak sedikit. Rumah Sakit Sari Asih Serang mengembangkan sistem PACS radiologi bernama ESRI yang merupakan singkatan dari Elektronik Sistem Radiologi Sari Asih serang yang merupakan sistem PACS radiologi.

Latar belakang ESRI yaitu kebutuhan akan solusi teknologi yang lebih efisien dan efektif dalam pengolahan radiologi meliputi penyimpanan dan distribusi data radiologi di RS Sari Asih Serang. Radiologi dan IT RS bersinergi untuk membuat sistem PACS yang ekonomis dan mempunyai kemampuan penyimpanan data, distribusi ke client dengan *web base*.

### **B. Tujuan**

- ❖ Mengurangi *waste waiting* pasien menunggu hasil di print
- ❖ Mempercepat hasil foto rontgen terdistribusi ke dokter pengirim di RS
- ❖ Memudahkan dokter klinisi untuk pengaturan kontras, densitas foto rontgen sesuai dengan kebutuhan
- ❖ Mengurangi cost BHP Film, Amplop
- ❖ Memudahkan penyimpanan data hasil rontgen & imaging

#### **C. Langkah-langkah**

- 1. Klik PACS toolbar di Browser
- 2. Masukan Username : Serang

Password : serang

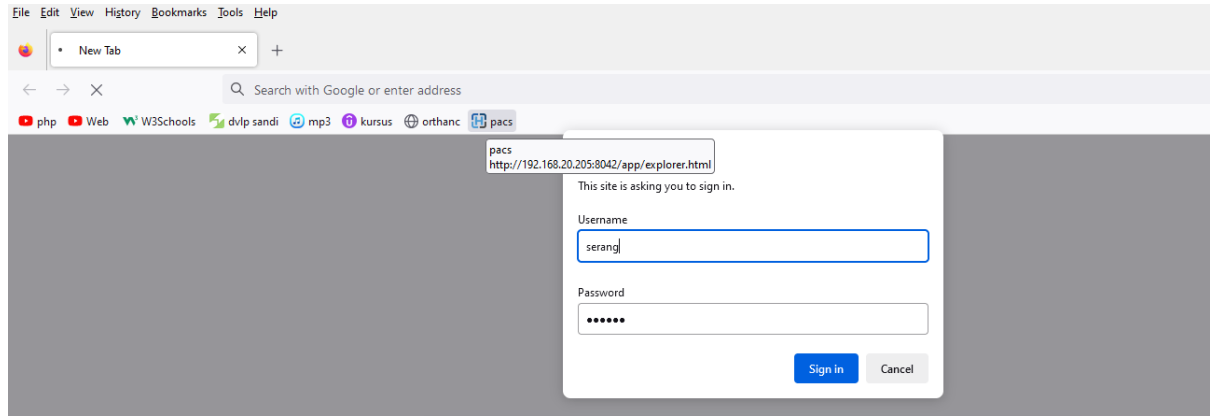

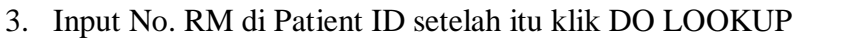

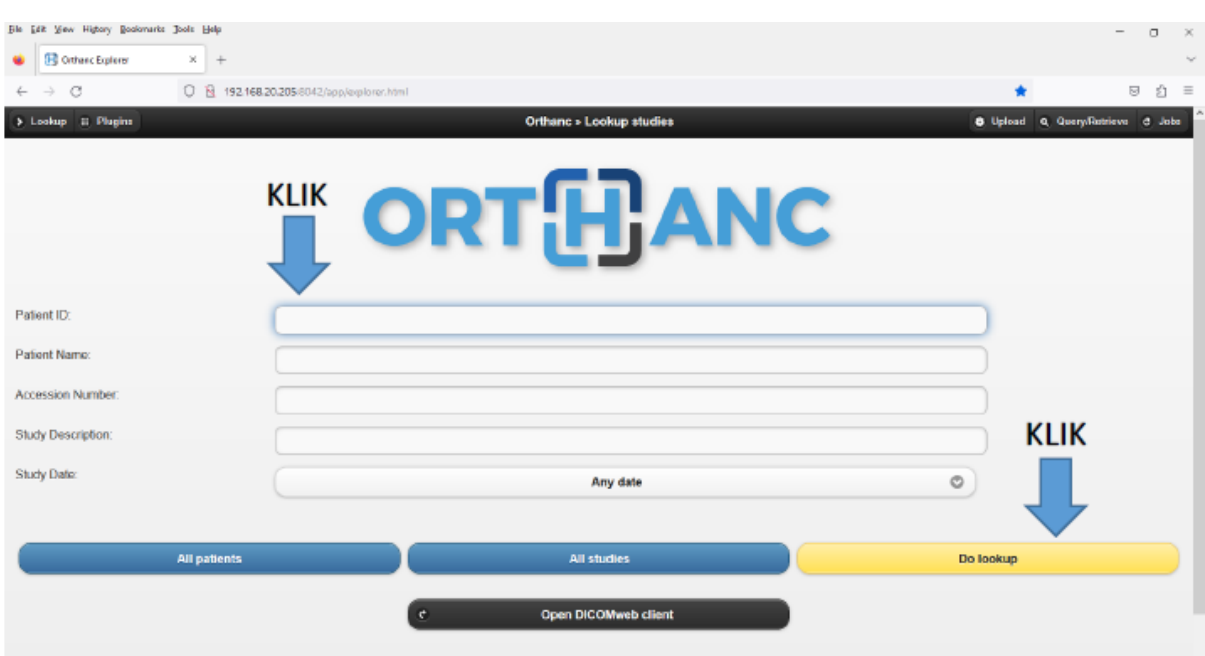

4. Atau ganti ANDY DATE menjadi TODAY, Lalu klik DO LOOKUP

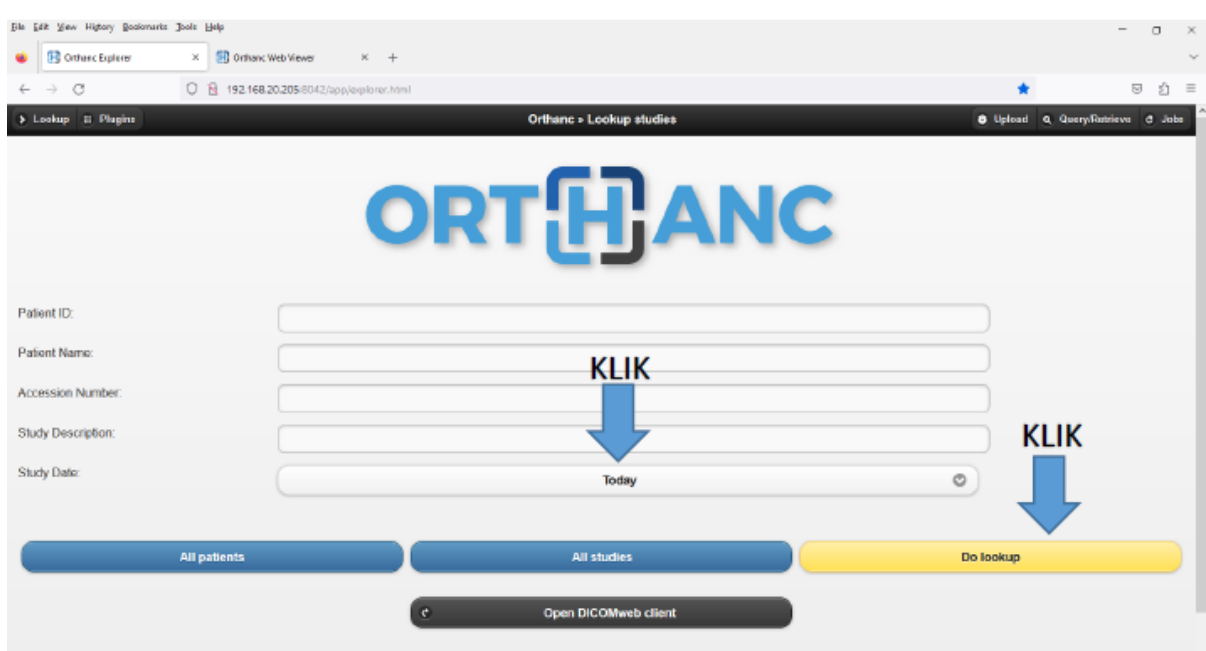

5. Klik pada nama pasien yang muncul

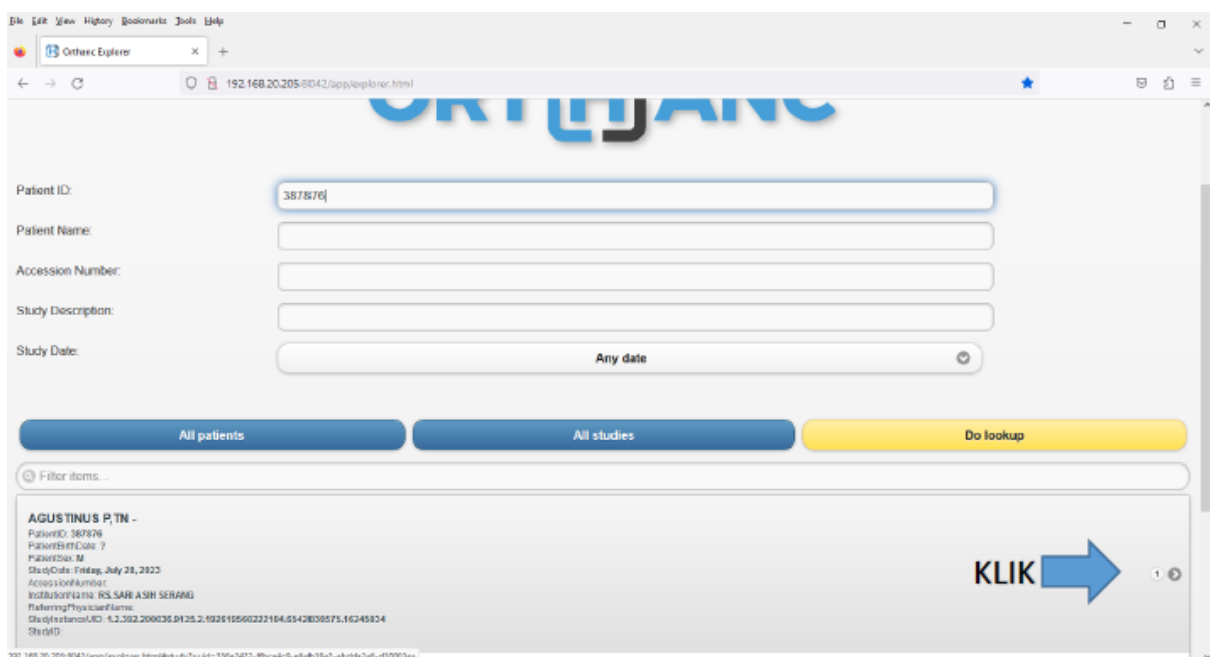

### 6. Klik Next

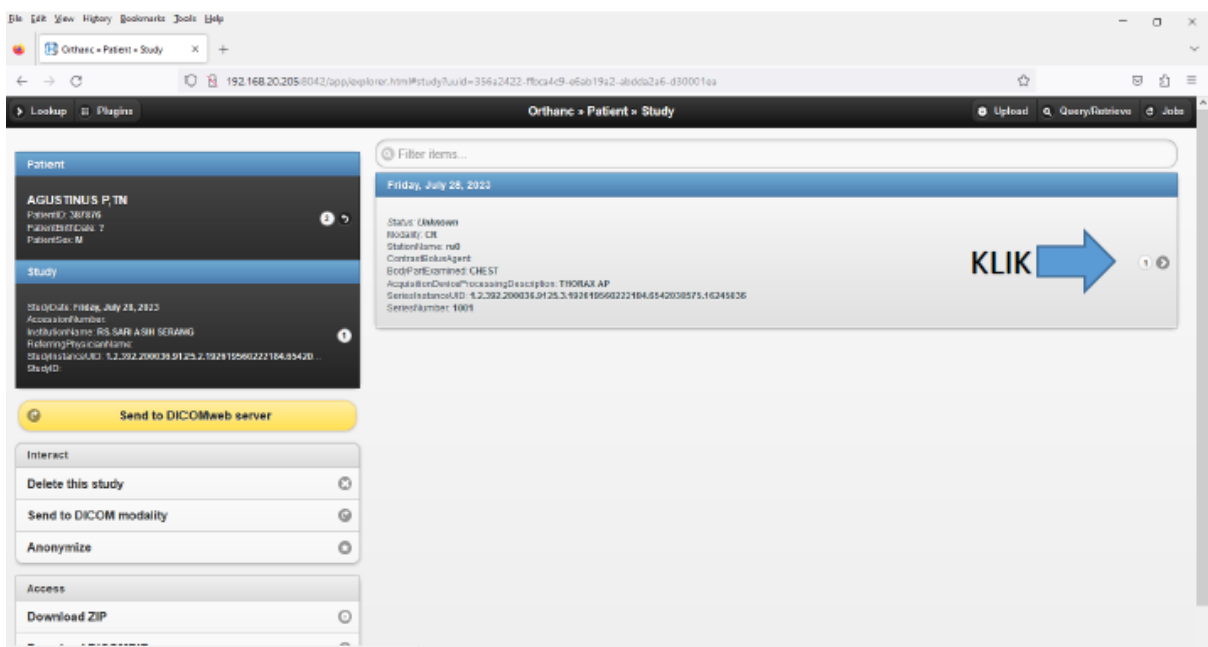

## 7. Klik Ortanch Web Viewer

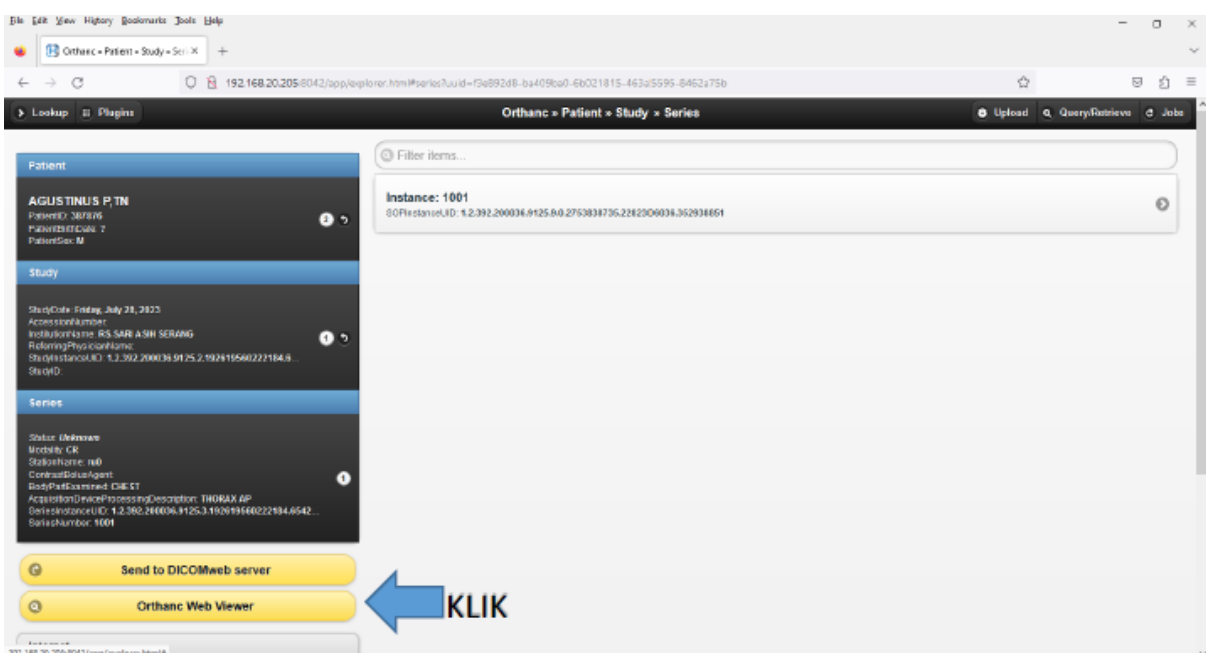

8. Klik tools di bagian kiri atau menggunakan mouse untuk pengaturan gambar

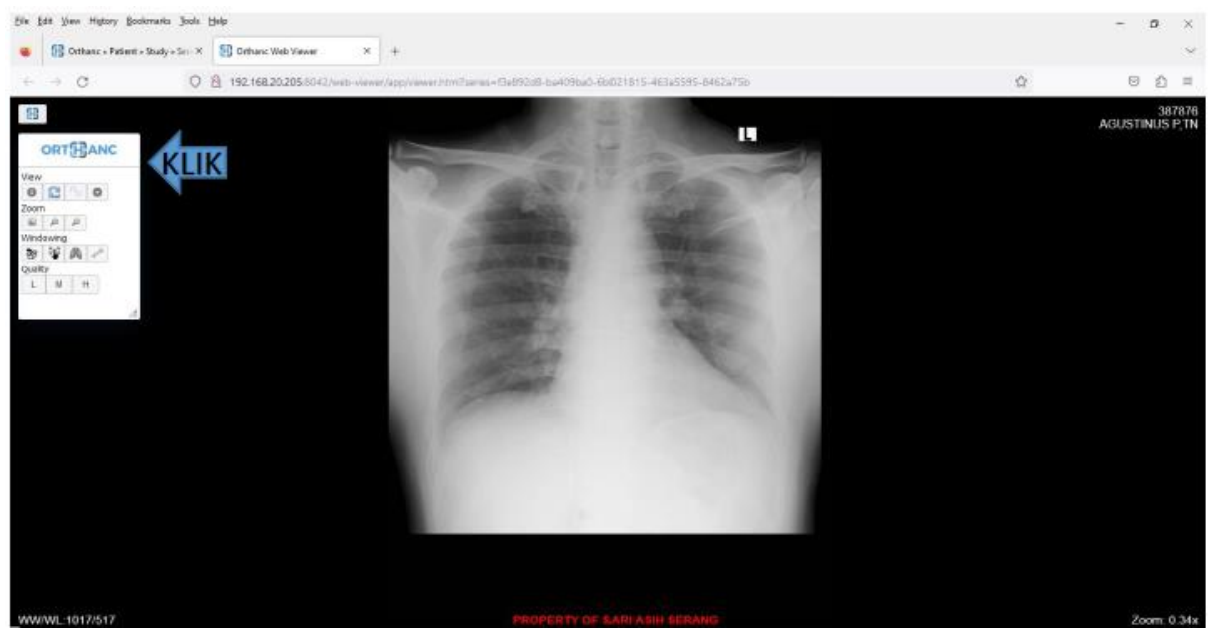

- Radiologi mengevaluasi bisnis proses sudah ada
- Berdiskusi dengan IT & Manajemen untuk menentukan sistem/software berdasarkan
	- a. Kemudahan
	- b. Biaya
	- c. Kehandalan
- Dihasilkan :
	- 1. Server distribusi client menggunakan software ORTHANC
	- 2. Software ruang dokter radiologi menggunakan Radiant Viewer